Go to [my.nmsu.edu](http://my.nmsu.edu/) and log in with your NMSU username and password.

## **Registration**

Click on the "Student" tab and then "Registration" from the list. Choose the semester (term) from the dropdown box. From the next screen, you can register for classes, view your course schedule including where any face-to-face classes will be, and view when you can register for the upcoming semester.

**Register for classes:** Click on "Look Up Classes" then select the semester from the dropdown box. On the next screen select at least one subject from the box (you can select multiple subjects by holding down the Ctrl key). The rest of the boxes are optional and can narrow your search. If you want to see only classes available online, click "online" from the Schedule Type box. After you search, all classes for the selected semester that fit your search will come up (even if registration is closed for that class). See Figure 1 for details about the results screen. There are a few different ways to register, but the easiest is to click the checkbox for the selected class and choose "Register".

**View your course schedule:** There are several different ways to view your course schedule from the Registration page. "Week at a Glance" shows your classes for the current week and you can search for a different week from that page as well. Classes without scheduled meeting times (such as online classes) will also show up at the bottom of the page.

There is also the "Concise Student Schedule" option. If you are looking to print your schedule, this would be your best bet. It shows your basic information as well as all of your classes. The meeting times and locations are included on this schedule as well.

Another option would be to choose "Student Detail Schedule"- This will give you a very detailed schedule of your classes for the selected term. It shows all i nformation about the class including meeting times and the location of the classroom.

**View when you can register:** From the Registration page, choose the term by clicking "Select Term". Then choose "Registration Status". It will bring up the dates you may register for the selected term and also information about any holds you may have that prevent registration.

#### **How toview whichtextbooks you'll need**

**for your class:** On [my.nmsu.edu](http://my.nmsu.edu/) : Click on the "Student" tab and then "Registration" from the list. Select the semester from the dropdown box. Click "Order Books from Barnes & Noble", then "Go to Bookstore Website". You aren't forced to order from it, but it will bring up a list of books and other materials your professors have requested that you get.

## **Graduating Seniors**

Application for degree: [https://ssb.nmsu.edu/pban/nmsugraduation.p\\_appdeg](https://ssb.nmsu.edu/pban/nmsugraduation.p_appdeg)

## **Financial Aid**

<http://fa.nmsu.edu/>

On [my.nmsu.edu](http://my.nmsu.edu/): Click on the "Student" tab and then "Financial Aid" from the list.

**NOTE:** Please remember to include your Aggie ID in all correspondence, including postal mail, faxes, e-mails, telephone calls and telephone messages.

Email: [financialaid@nmsu.edu](mailto:financialaid@nmsu.edu)

NMSU Financial Aid and Scholarship Services MSC 5100 New Mexico State University P.O. Box 30001 Las Cruces, NM 88003-8001 Phone: (575) 646-4105 (Local) (877) 278-8586 (Toll-Free) (575) 646-4597 (Scholarships) (575) 646-2040 (Loans) (575) 646-7381 (Fax)

### **Scholar Dollar\$**

<http://scholarships.nmsu.edu/>

### **Scholarship Coordinator**

Monica Lopez

[engr-scholarship@nmsu.edu](mailto:engr-scholarship@nmsu.edu) (575) 646-2913

## **Registrar's Office**

[http://nmsu.edu/~registra/](http://nmsu.edu/%7Eregistra/) Office of the Registrar P O Box 30001, MSC 3AR Las Cruces, NM 88003 Phone: (575) 646-3411 Fax: (575) 646-1579 Email: [registra@nmsu.edu](mailto:registra@nmsu.edu)

# **Additional Help**

If you have any additional questions that aren't addressed in this document, first visit <http://etse.nmsu.edu/questions.html> for help with some frequently asked questions.

Office of Engineering Technology & Surveying Engineering Ed and Harold Foreman - Engineering Complex III Room 130 • MSC 3566 New Mexico State University P.O. Box 30001 Las Cruces, NM 88003-8001 Phone: 575-646-2236 Fax: 575-646-6107 Email: [engrtech@nmsu.edu](mailto:engrtech@nmsu.edu)

#### Personal Information Student Financial Aid Employee

**Search** 

 $\boxed{Go}$ 

#### Look Up Classes

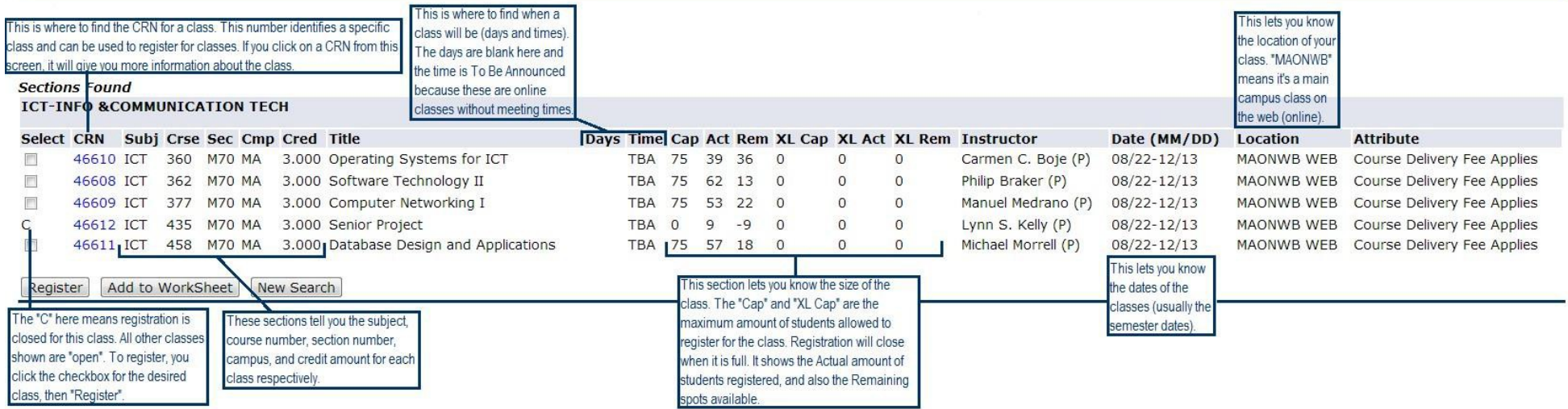

Figure 1 Details about the results screen.